# Инструкция по настройке модема SM540.600.001.2(модем)

Правильно и аккуратно собраный модем, при условии работоспособности всех его компонентов, обязан отвечать в программе HiperTerminal. Светодиод VD5 должен гореть постоянно (индикатор питания).

Если модем не отвечает, возможно неправильно выставленны параметры связи. Настройки по умолчанию

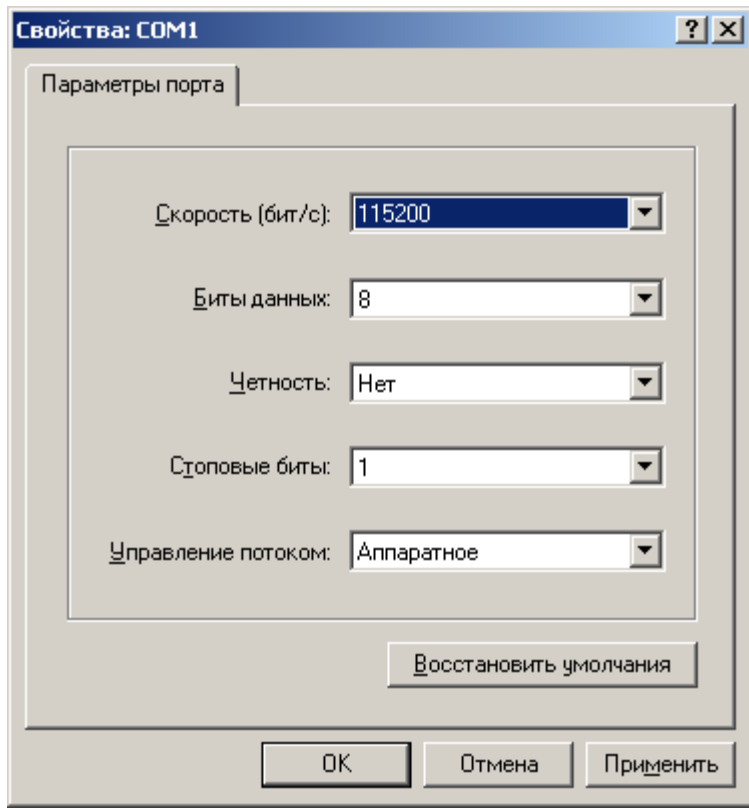

Лалее

- проверяем связь с модемом командой АТ, в ответ должны получить ОК
- проверяем состояние OpenAT приложения командой AT+WOPEN?, ответ  $+WOPEN: 0. Ec\mu \text{ m}$ обой другой ответ (+WOPEN: 1 или +WOPEN: 3), отключаем приложение командой AT+WOPEN=0.
- Устанавливаем выводы модуля в необходимое нам состояние командой - AT+WIOM=146,82 (симку можно всавлять в любой слот, но **ТОЛЬКО** ОДНУ)

Для работы с двумя симками необходим внешний софт.

- (По необходимости) Проверяем состояние настройки управления локальным потоком между DTE и DCE командой AT+IFC?, если ответ не  $+$ IFC: 2,2, устанавливаем AT+IFC=2,2 и сохраняем AT&W
- Выключаем питание, вставляем симку, включаем питание, ждем.... Светодиод VD6 (через 5-10с) должен начать мигать (зарегестрирован в  $CCTM$ ).
- Закрываем терминал.

#### Устанавливаем модем

- Установка оборудования Далее
- Да. Устройство уже подсоеденино. Далее
- Добавление нового устройства. Далее.
- Установка оборудования выбранного из списка вручную. Далее.
- Модемы. Далее.
- Не определять тип модема (выбор из списка). Далее.
- Стандартные типы модемов. Стандартный модем 28800 bps
- Выбираем СОМх, х-номер используемого порта. Далее.
- $\bullet$   $\Gamma$ <sup>OTORO</sup>

### Настраиваем параметры модема

- Диспечер устройств Модемы (выбираем тот который установили) Свойства
- Вкладка «Модем». Скорость порта для модема -115200
- Вкладка «Дополнительные параметры связи». Дополнительные команды инициализации (если используется симка от МТС) AT+CGDCONT=1,"IP","internet.mts.ru"
- Все закрываем.

## Созлаем сетевое полключение

- Создание нового подключения. Далее
- Подключить к интернету. Далее.
- Установить подключение вручную. Далее.
- Через обычный модем. Далее
- Выбираем толькочто установленный модем. Далее.
- Имя поставщика услуг: mts (при условии использования симки от МТС)
- Номер телефона: \*99\*\*\*1#. Далее
- Далее.
- Имя пользователя: mts Пароль: mts Подтверждение: mts Лалее.
- $\bullet$   $\Gamma$ <sup>OTORO</sup>

### Настраиваем параметры сетевого подключения

- Вкладка «Общие». Выбираем используемый модем. Проверяем номер телефона.
- Вкладка «Безопасность». (По умолчанию). Обычные (рекомендуемые параметры). При проверке используется: небезопасный пароль.
- Вкладка «Сеть». Тип подключаемого сервера удаленного доступа: PPP:.....

## Запускаем. Наслаждаемся интернетом.